# 1. 망고100 하드웨어와 부팅모드 설정

## 1.1. Introduction

Cortex-A8에 기반한 삼성전자의 S5PC100 응용프로세서는 HD급 고성능 멀티미디어 코덱과 3D 그래 픽 엔짂 그리고 HDMI등 각종 외부 인터페이스를 내장하고 있어 멀티미디어 응용에 적합한 임베디 드 프로세서입니다. Mango100 보드는 S5PC100을 주 프로세서로 사용하는 평가보드로 기존 Mango24/64와는 달리 갂결한 모듈 형태로 만들어졌습니다.

단순, 완결, 확장성을 바탕으로 Mango100 보드를 설계하여, 이 보드를 사용하는 사람들이 각자의 용 도에 맞게 다양하게 사용할 수 있도록 하였습니다.

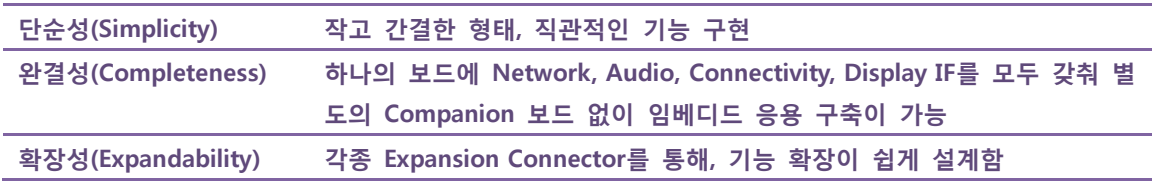

Mango100 보드는 작고 단순하면서도, Ethernet, Audio 입출력, 1W Speaker 출력, 4.8" WVGA(800x480) TFT 인터페이스, HDMI 인터페이스, SD Card, USB Host/Device등 필요한 모든 기능을 담고 있어, 하나 의 보드로 Linux/Android, Windows CE 등 High-Level OS를 탑재하여 응용하는데 충분합니다. 또한, 2 개의 120핀 B2B 커넥터에 S5PC100의 많은 IO핀들이 연결되어 있어 기능 확장이 쉽습니다. 20핀 카 메라 확장 헤드도 배치되어 카메라 모듈이나 갂단한 IO 테스트의 경우 이 헤드 커넥터에 확장 보드 를 만들어 장착하면 편리합니다.

보드에 대한 의견 또는 질문은 아래 사이트의 게시판에 올리거나 메일을 보내 주시면 됩니다. <http://www.mangoboard.com/> <http://cafe.naver.com/embeddedcrazyboys>

# 1.2. 하드웨어 사양

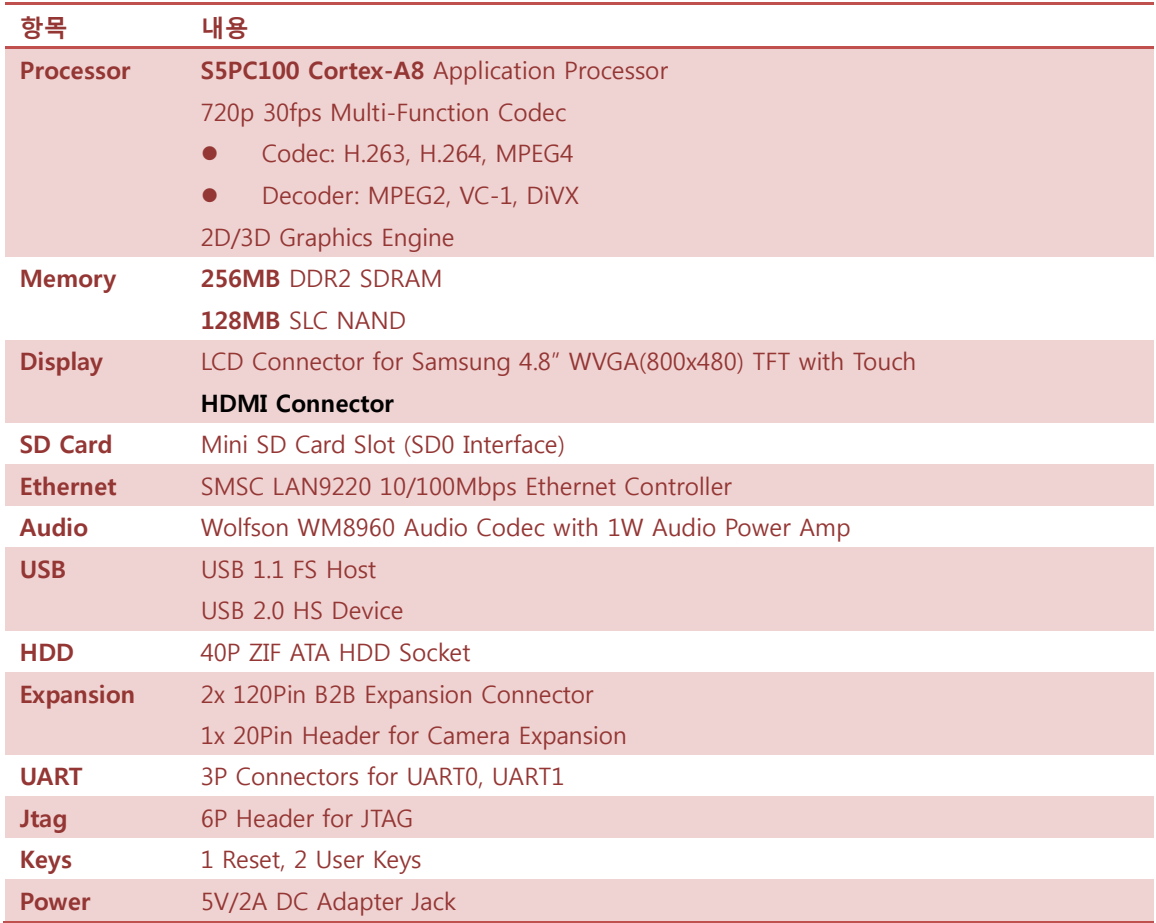

## 1.3. 보드 구성

## 1.3.1. Mango100 보드 TOP 면 배치도

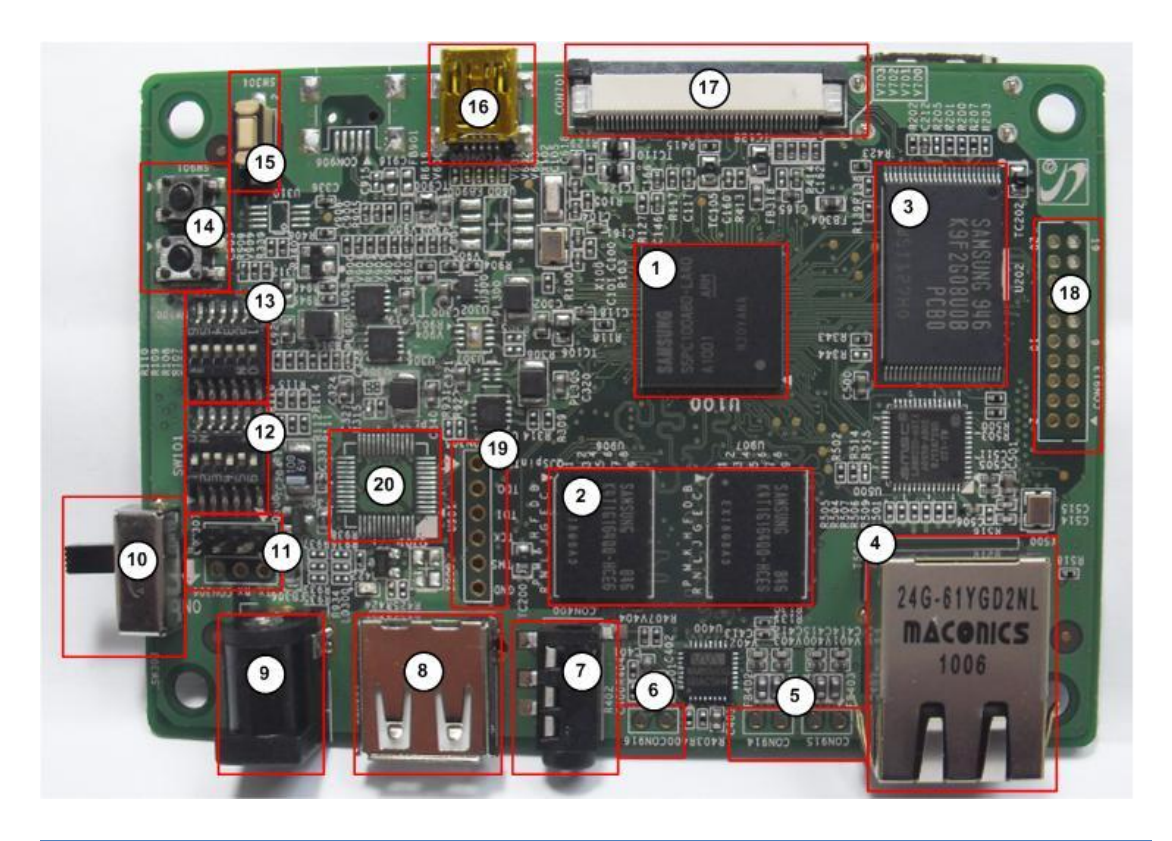

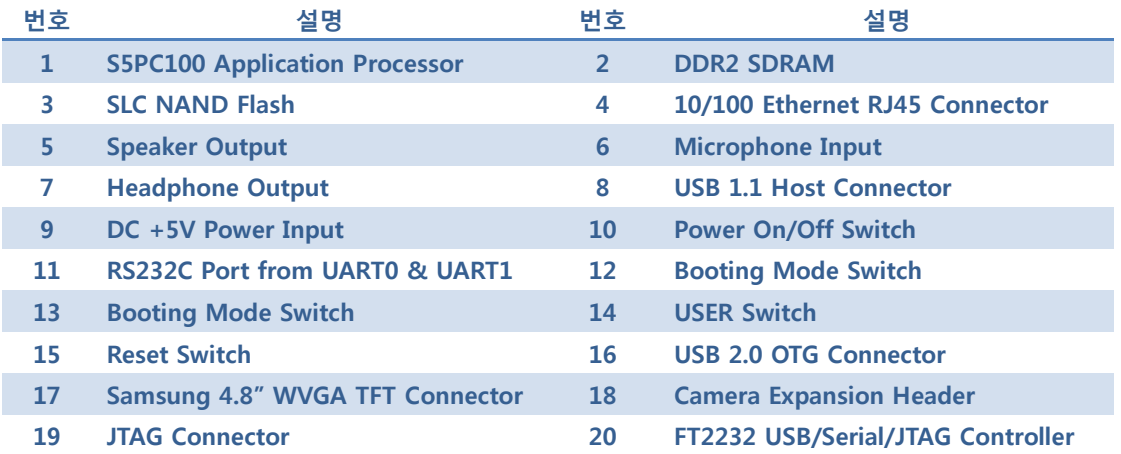

# 1.3.2. Mango100 보드 Bottom 면 배치도

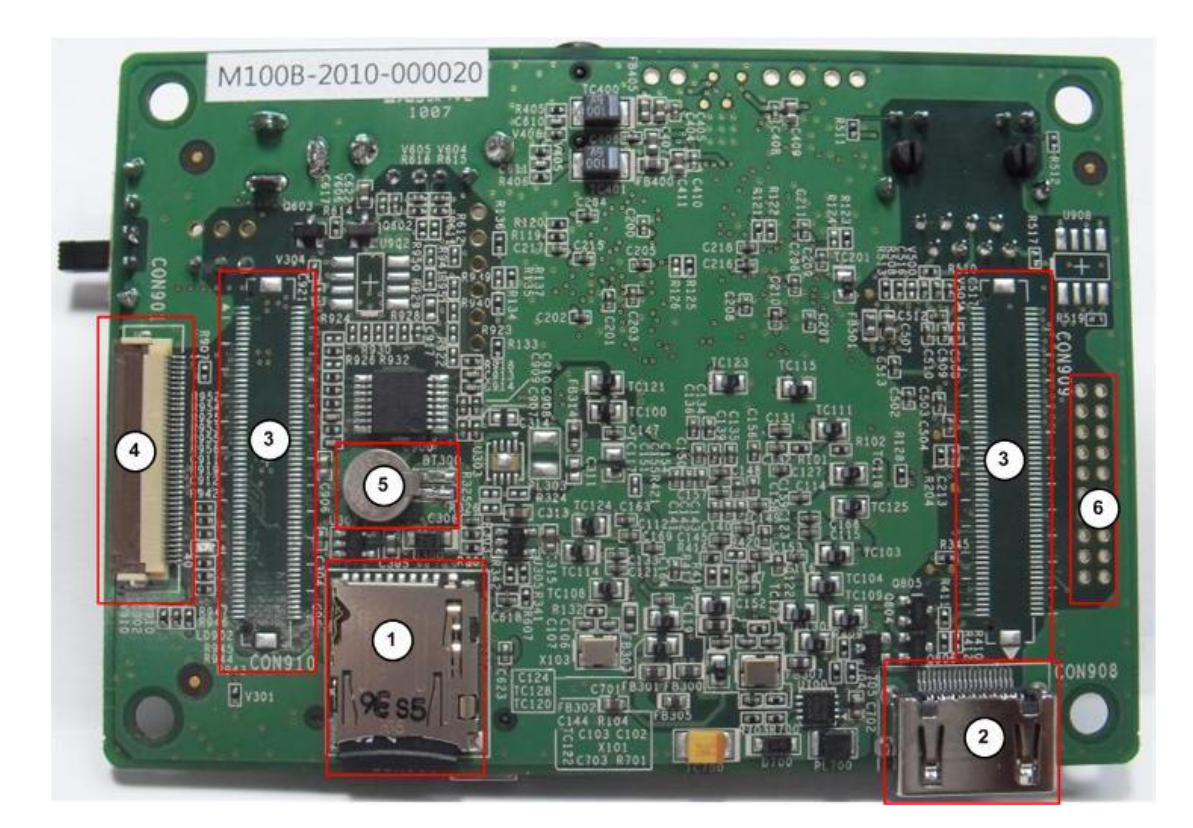

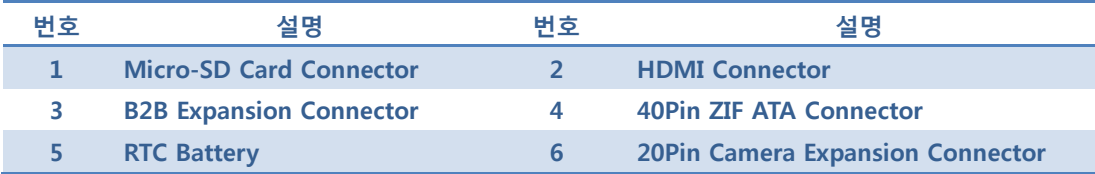

## 1.3.3. Mango100 보드 구조도

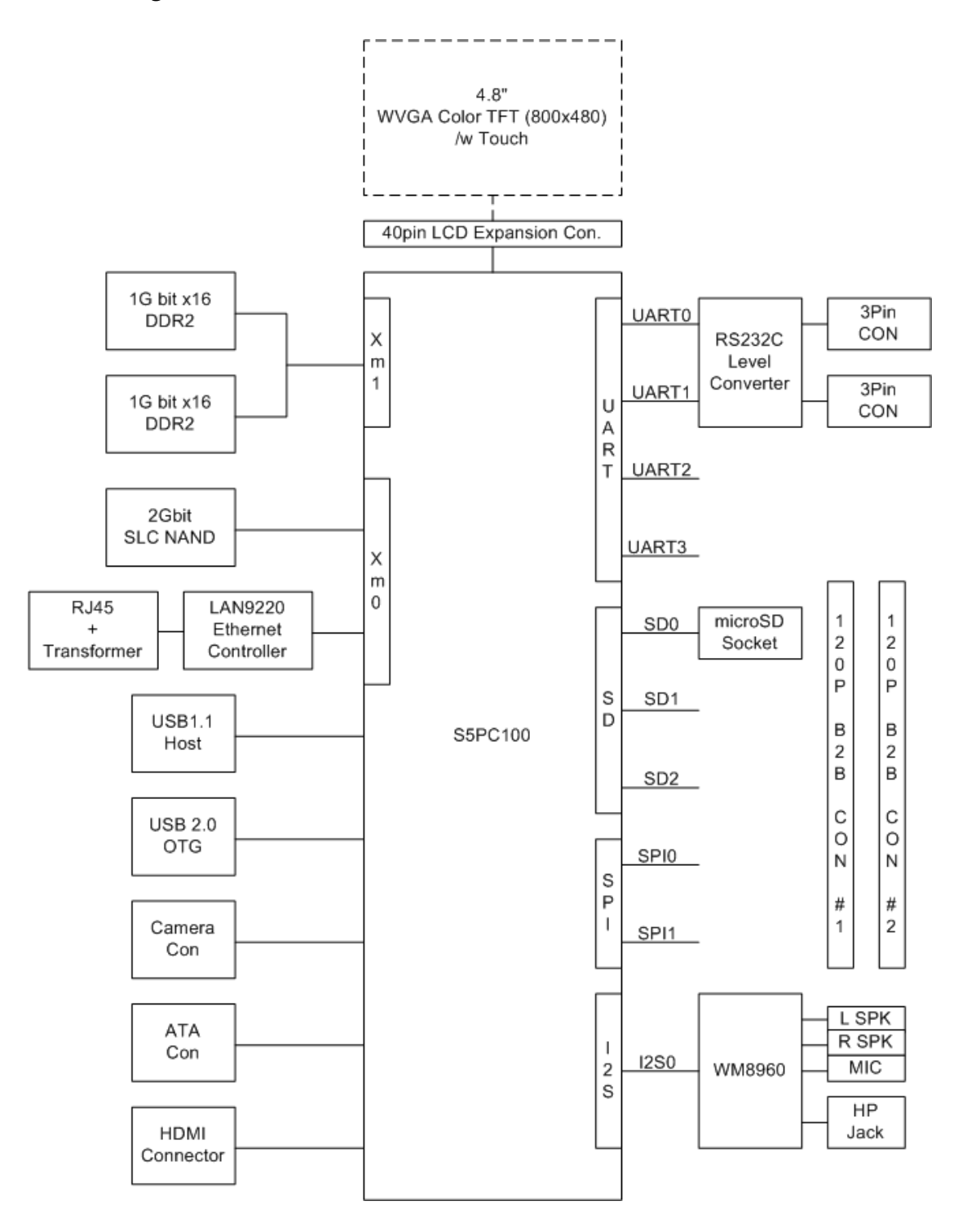

## 1.4. Boot Option 선택

#### 1.4.4. 부팅 디바이스 종류

S5PC100의 부팅 디바이스는 다음과 같습니다

- NAND Flash
- OneNAND
- MMC 또는 SD Memory (movi-NAND, iNAND 등을 포함)
- USB

각 부팅 디바이스에 대한 컨트롟러가 여러 개 있을 경우, 첫 번째 디바이스가 부팅 디바이스로 사용 됩니다. 예를 들어, S5PC100의 SD/MMC Controller는 SD0, SD1, SD2 (또는 HSMMC0, HSMMC1, HSMMC2)로 모두 3개가 있는데, SD/MMC가 부팅 디바이스로 설정된 경우, 첫 번째인 SD0가 부팅 디바이스로 사용됩니다.

#### 1.4.5. S5PC100 부팅 과정

S5PC100의 부팅 과정을 갂단히 살펴 보면 다음과 같습니다.

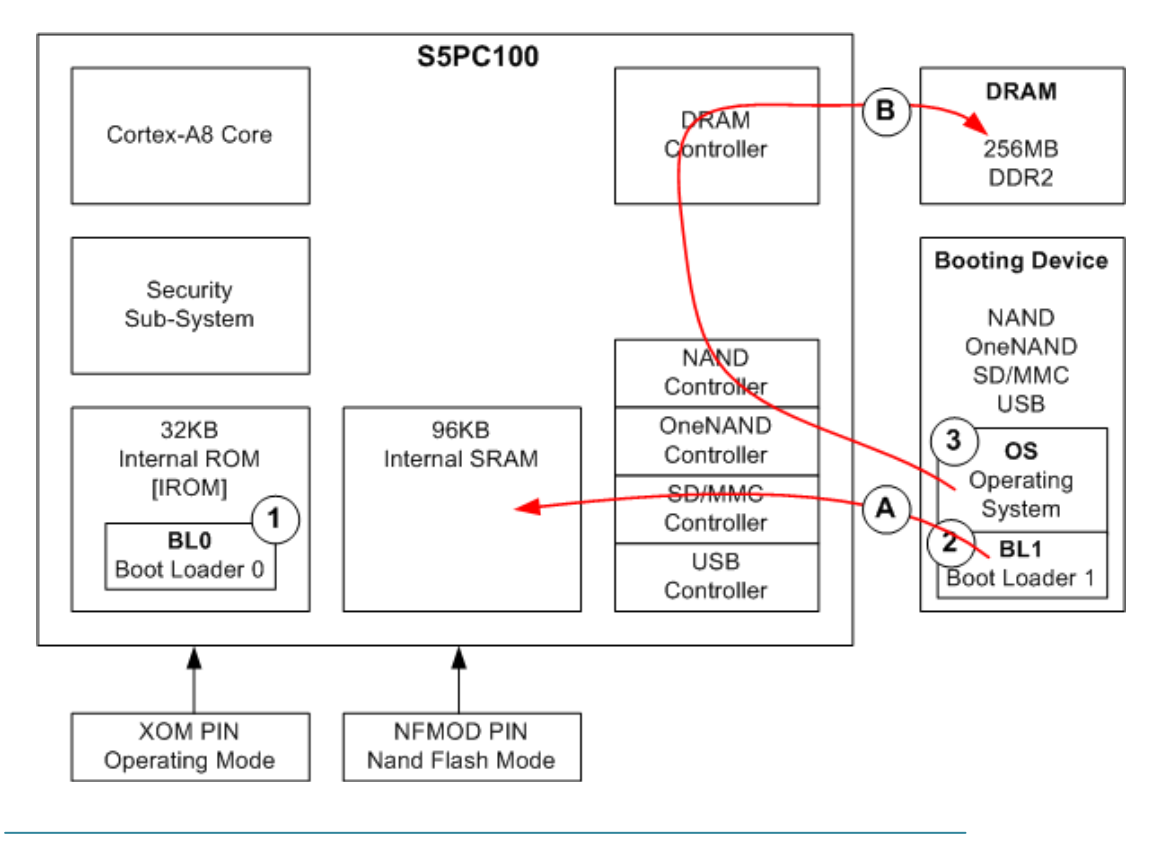

- S5PC100이 Reset 되면 내부 론 (Internal ROM, IROM)에 탑재 되어 있는 Boot Loader 0 (BL0)가 실행 됩니다. 위 그림에서 1번에 해당하는 것입니다.
- BL0는 XOM[4:0], NFMOD[5:0]핀의 상태를 읽어, 부팅 디바이스를 선정하고, 부팅 디바이스에서 Boot Loader 1 (BL1)을 읽어 내부 SRAM에 탑재합니다. 위 그림의 A 과정입니다.
- 탑재된 SRAM에서 BL1의 코드가 수행됩니다.
- BL1은 사용자가 작성한 Boot Loader로서, 운영체제를 DRAM에 탑재하고 (B 과정입니다), 수행하 기 위해, DRAM Controller등 주요 디바이스를 초기화한 후, 운영체제를 읽어 들여 운영체제로 제어를 넘기는 역할을 합니다.

#### 1.4.6. XOM, NFMOD 핀 설정

위의 부팅 과정이 원홗히 수행되기 위해서는 XOM 및 NFMOD 핀에 적절한 값이 인가하여 부팅 디 바이스를 지정하고 부팅 디바이스의 상태를 알려 주어야 합니다. 이 역할을 하는 것이 부트 옵션 스 위치로 Mango100 보드에는 다음 그림과 같이 SW100, SW101의 2개의 부트 옵션 스위치가 장착되 어 있습니다.

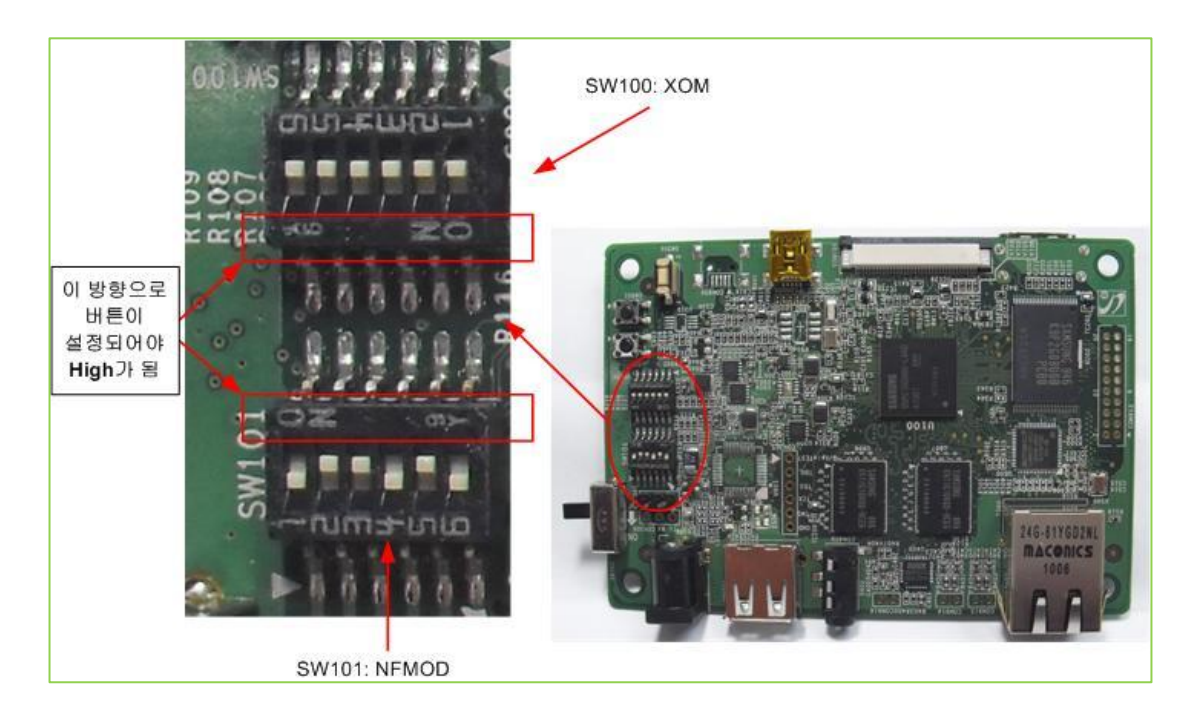

#### SW100과 SW101은 모두 6핀의 DIP 스위치로 두 스위치의 "ON" 방향이 반대로 되어 있습니다. 스 위치의 1번 핀이 서로 반대 방향에 있으므로 스위치 설정에 주의를 해주시기 바랍니다.

위 그림을 보면, SW100 스위치는 "1"번 핀이 그림상의 오른쪽 위에 있고, SW101은 "1"번 핀이 그림

상의 왼쪽 아래에 있습니다. 두 스위치는 각각 SW100이 XOM[4:0], SW101이 NFMOD[5:0]와 연결되 어 있습니다. 각 스위치의 신호 배치는 아래 표와 같습니다.

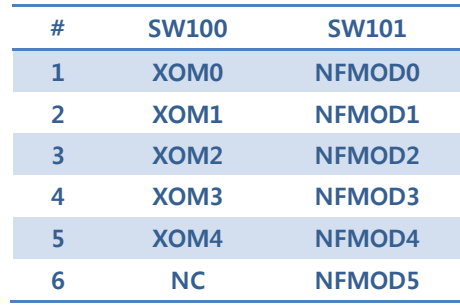

각 스위치의 버튼을 "ON"으로 표기된 방향으로 설정하면 "High", 그 반대 방향으로 설정하면 "Low" 가 됩니다. 즉, SW100의 경우, "ON"표기가 사짂상으로 아래쪽에 있으므로, 버튼을 아래쪽으로 설정하 면 High, 위쪽으로 설정하면 Low가 됩니다. SW101의 경우, "ON"표기가 사짂상의 위쪽에 있으므로, 버튼을 위쪽으로 설정하면 High, 아래쪽으로 설정하면 Low가 됩니다. 이점에 각별히 유의해서 설정 해야 합니다.

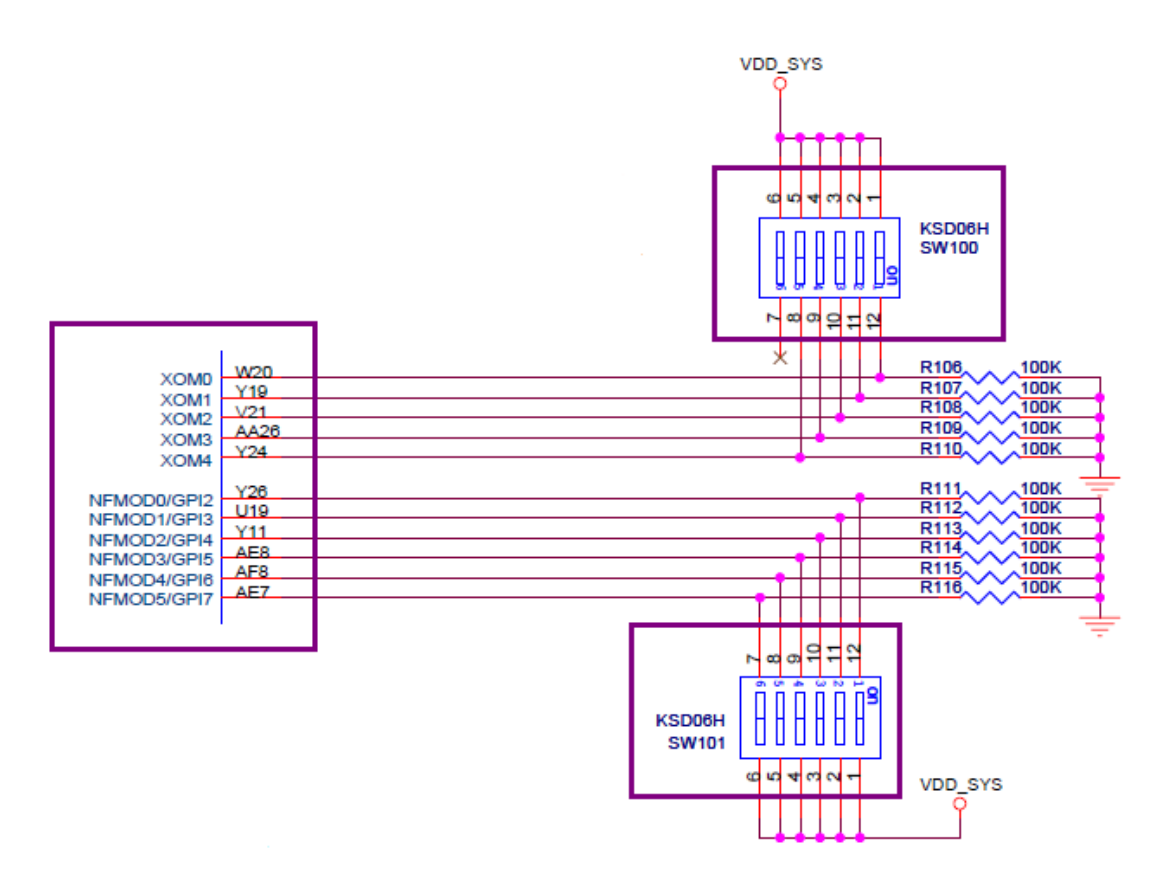

SW100과 SW101 각각의 스위치가 S5PC100 CPU와 어떻게 연결되었는지에 대한 회로도 상의 부분을 살펴보면 위 그림과 같습니다. SW100 스위치의 6번은 연결되어 있지 않은 것을 확인할 수 있습니다.

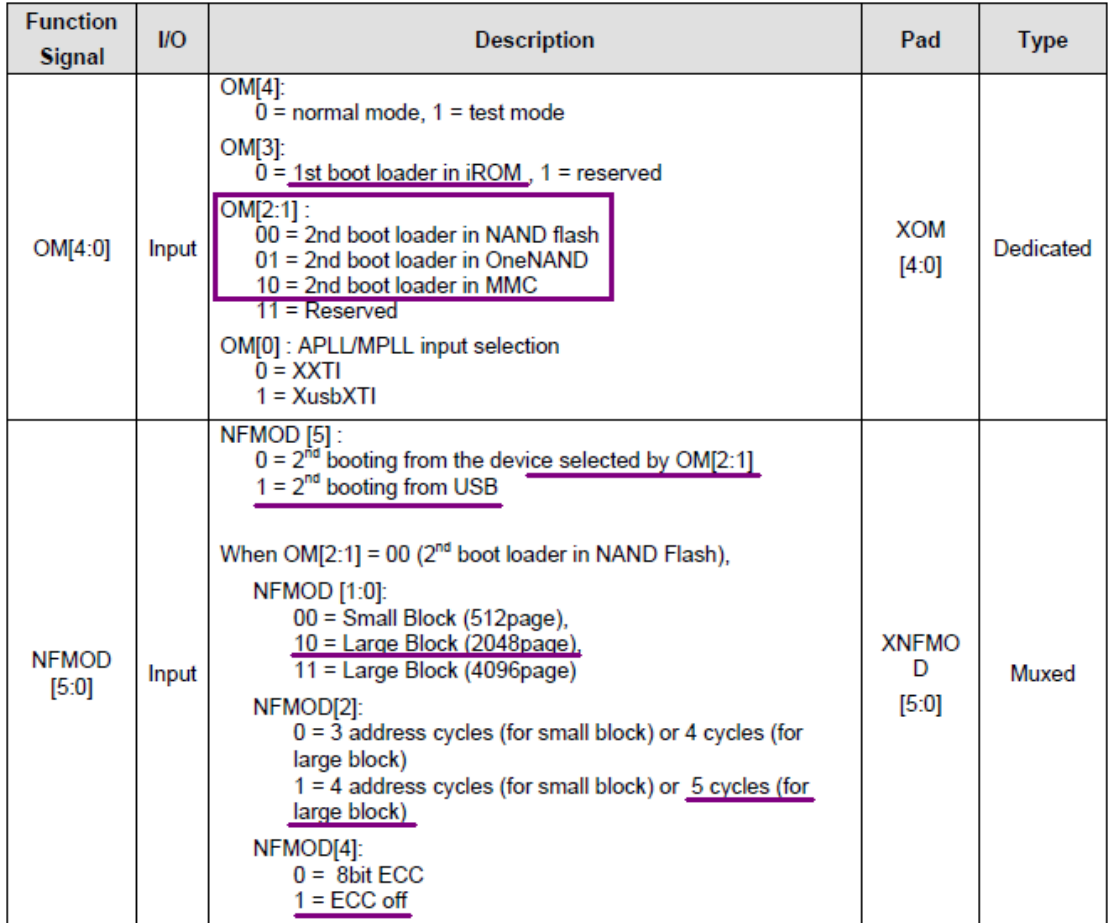

XOM, NFMOD 핀 각각의 의미는 위 그림을 참고하기 바랍니다.

OM[4]는 당연히 0으로 설정이 되어야 할 것이고, OM[3]도 첫 번째 부팅이 iROM에서 이루어져야 하 기 때문에 늘 0으로 설정되어야 할 것입니다. OM[2:1]의 경우는 NAND를 사용할 경우는 00으로 설 정하고, 나중에 SD로 부팅하게 될 경우는 10으로 설정할 것입니다. OM[0]의 경우는 경우에 따라 달 라지겠지만 일단은 0으로 설정하도록 하겠습니다.

#### 1.4.7. USB Booting Mode

부팅 옵션에서 NFMOD[5]가 Low로 설정되면, OM[2:1]의 설정에 따라 두 번째 부팅 디바이스가 결정 되게 됩니다. 하지만 이것을 High로 설정되면, 다른 옵션의 설정과 관계 없이, USB OTG Device로부터 부팅됩니다.

이 모드에서는 USB로부터 테스트코드를 DRAM에 다운로드 받아 각종 테스트를 수행하거나 NAND Flash에 부트코드 탑재 등이 가능합니다.

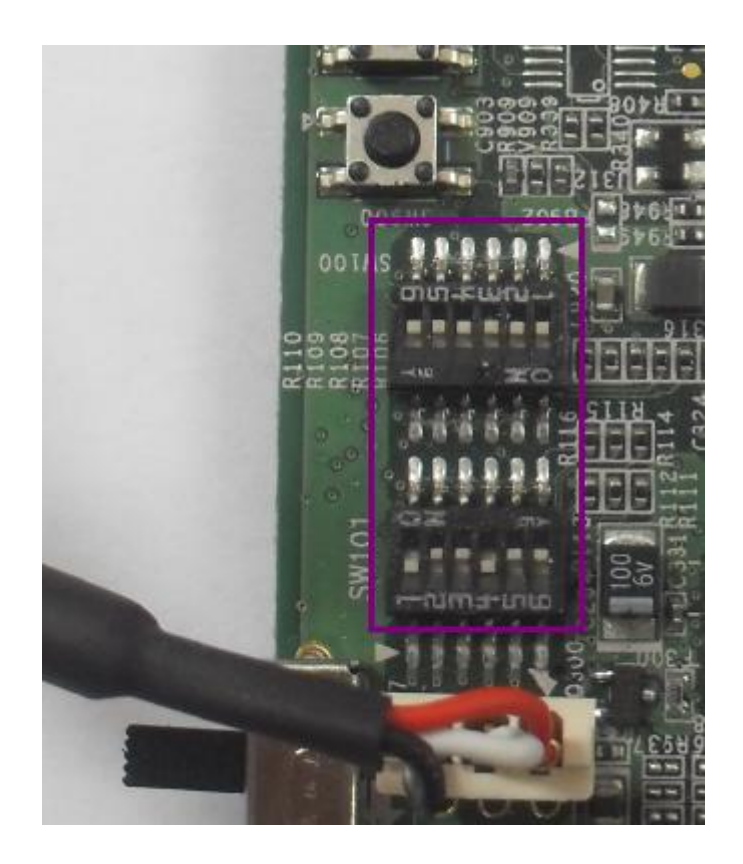

위 그림은 바로 USB 부팅 모드로 설정된 것입니다. 물롞 NFMOD[5]를 제외한 다른 핀들의 설정도 되어 있지만 "NFMOD[5]=1"이면 다른 버튼의 설정에 관계 없이 USB Boot로 설정 됩니다. 따라서, Mango100 보드에서는, SW101의 6번 버튼을 "ON" 위치로 설정하면 USB Boot 모드로 설정 됩니다.

USB Boot 모드로 부팅 되면, Mango100의 S5PC100 CPU는 IROM의 BL0에서 USB로 BL1 이미지가 오 기를 기다리게 됩니다. 이때, 삼성에서 제공하는 "DNW" 툴로, BL1 이미지를 다운로드 받으면 됩니다. 이 이미지는 "mango100\_bl1\_umon.bin"이란 이름으로 제공되는데, 관렦 자료는 아래 링크에서 다운 받을 수 있습니다.

[Mango100] U-Boot Porting 방법 <http://cafe.naver.com/embeddedcrazyboys/6042>

이 내용은 바로 다음 장에서 직접 망고100 보드를 이용해서 시험해볼 것입니다.

#### 1.4.8. NAND Booting Mode

USB나 JTAG 등으로 NAND Flash에 부트 이미지를 적재하였을 경우, NAND Flash Boot가 가능합니다. "OM[2:1]=0b00"으로 설정 되었을 경우입니다.

부팅 옵션에서 NFMOD[5]가 Low로 설정되면, OM[2:1]의 설정에 따라 두 번째 부팅 디바이스가 결정 되게 됩니다. 아래 그림은 NAND 부팅 모드로 설정된 상태의 그림을 보여주고 있습니다.

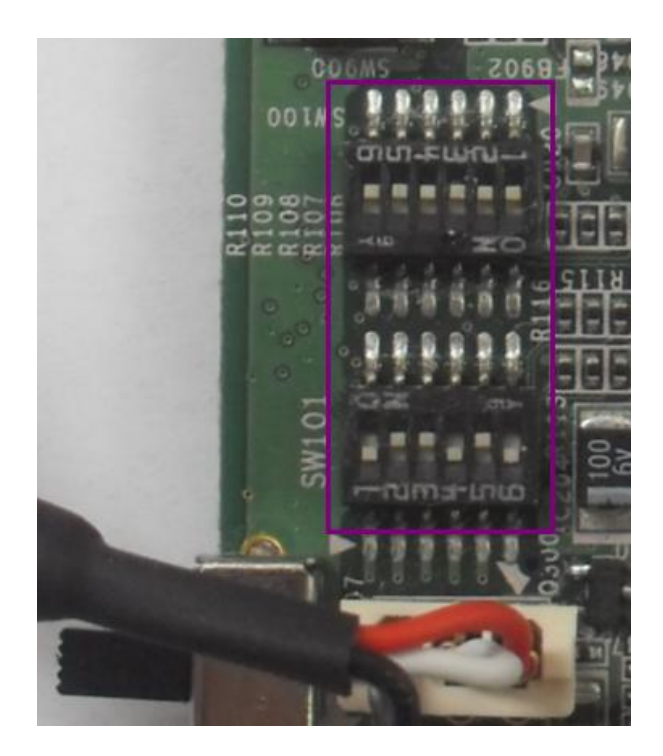

이때, NAND Flash의 구조는 NFMOD[2:0]와 NFMOD[4]에 정의 되는데, Mango100 보드에 기본 장착 되어 있는 256Mbytes NAND Flash는 "5-address cycle", "2048bytes page large block"이므로, "NFMOD[2:0]=0b110"으로 설정해 두면 됩니다. 이것은 NAND Flash를 따로 교체하지 않는 한 바꿀 필요가 없으므로, 항상 이렇게 설정 해 두는 것이 편리합니다.

망고100 보드에 현재 장착되어 있는 NAND는 K9F2G08U0B입니다. 여기서 중갂의 2G가 의미하는 것 이 2 Gbits를 의미하는 것입니다. 2 Gbits이기 때문에 용량은 256 Mbytes인 것입니다. 256M x 8 Bit NAND Flash Memory 입니다. 그 외의 나머지 내용도 살펴보면 아래와 같습니다.

K: Memory 9: NAND Flash

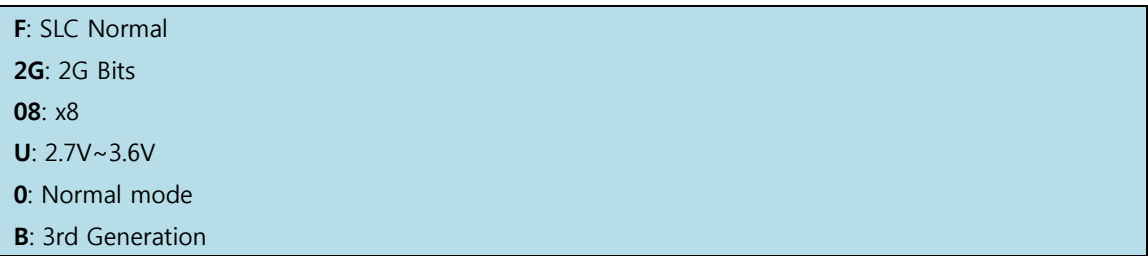

아래 NAND 구조를 보여주는 그림을 통해서 page 크기를 알 수 있습니다. 한 Page의 크기는 2K bytes가 됩니다.

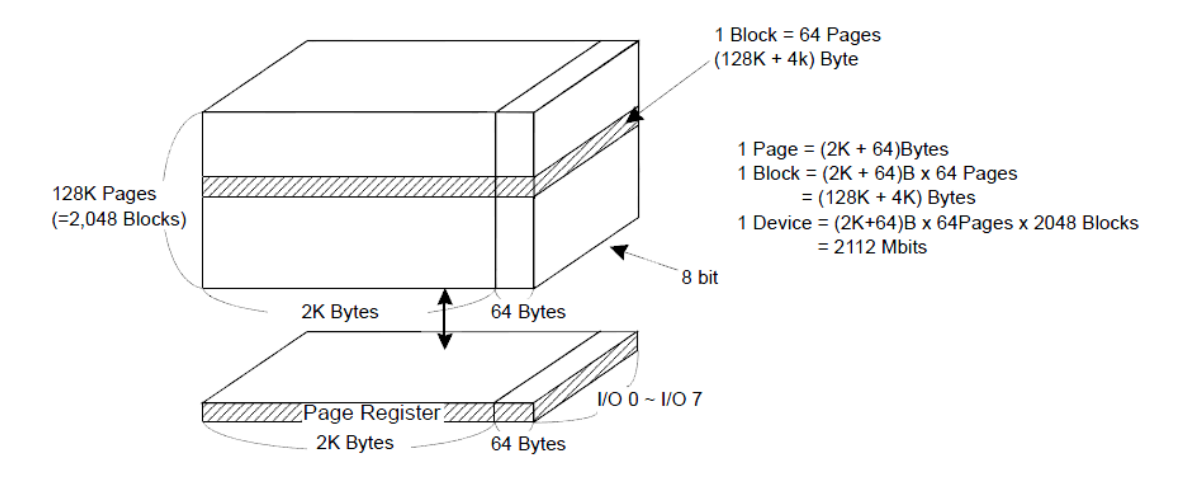

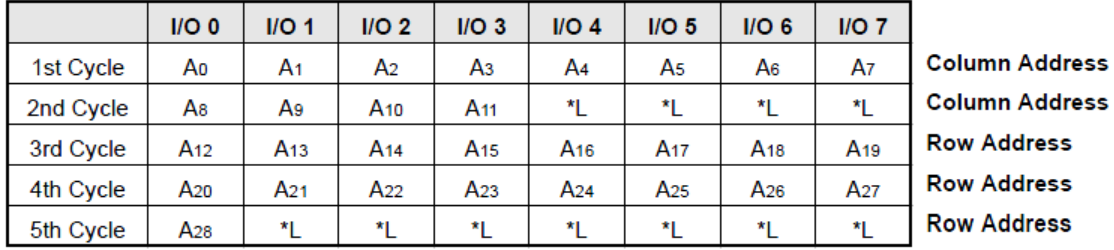

또한 주소를 지정하는 Address cycle은 5 cycle인 것을 알 수 있습니다. 결국 "NFMOD[2:0]=0b110"로 설정해야 한다는 것을 위 내용을 통해 알 수 있습니다. 그리고, NFMOD[4]는 0으로 설정하게 되면 8bit ECC를 사용하는 것이 됩니다. 이 비트는 1로 설정되어야 합니다.

갂단하게는, USB 부팅 모드에서 SW101의 6번 버튼을 "Low"로 설정하면 됩니다. 실제로 USB 부팅 모 드에서 NAND 설정에 대한 부분은 어떤 것으로 설정되어 있어도 상관없기 때문에 늘 같은 상태로 설정한 후에, USB Boot와 NAND Boot간의 전환은 SW101 6번 버튼 만으로 간단하게 수행할 수 있습 니다.

#### 1.4.9. SD Booting Mode

NAND 부팅 모드 상태에서는 하나의 핀만 설정함으로써 SD 부팅 모드로 변경할 수 있습니다.

OM[2:1] : 00 = 2nd boot loader in NAND flash 01 = 2nd boot loader in OneNAND 10 = 2nd boot loader in MMC NFMOD [5] :  $0 = 2$ nd booting from the device selected by OM[2:1]  $1 = 2$ nd booting from USB

NAND 부팅 모드와 동일하게 OM[2:1]로 두 번째 부팅 디바이스를 선택해야 하기 때문에 NFMOD [5] 는 0으로 설정되어야 합니다. 그리고 OM[2:1]은 MMC를 두 번째 부팅 디바이스로 선택되도록 만들 어야 하기 때문에 10으로 설정되어야 합니다.

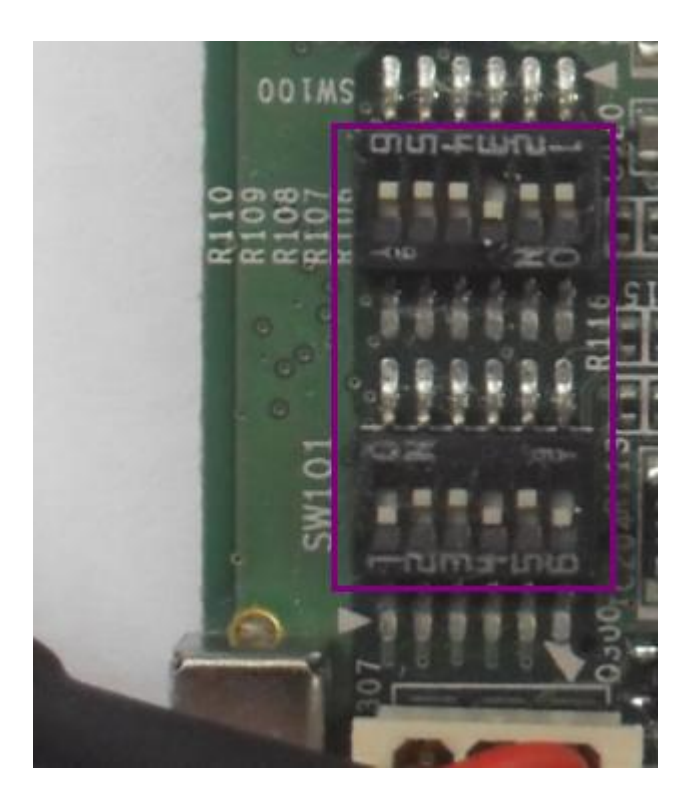

위 그림은 SD 부팅 모드로 설정된 스위치의 상태를 나타내 주고 있습니다.